## YDS BAŞVURUSU (MİMAR ve MÜHENDİSLER İÇİN)

## **YDS SİSTEMİ BAŞVURUSU**

 YDS Sistemine bütün **Mimar, Mühendis,( Yardımcı Kontrol elemanı, Teknik öğretmen, Tekniker, Teknisyen**) ler **Deney yapanlar, Numune toplama elemanları** başvuruda bulunacaklar ve Çevre, Şehircilik ve klim De i ikli i İl Müdürlüğüne onay işlemi için aşağıda çizelgedeki belgeleri ibraz edeceklerdir.

Başvuru işlemi şu şekilde yapılacaktır.

1-) **yds.csb.[gov.tr](https://uyds.yds.gov.tr/)** adresinden YDS Kullanıcı Başvurusu butonu tıklanacak

Açılan sayfadan 1-**Kimlik Numarası**,

2-**Doğum Tarihi** (gün ay yıl)

3-**Email adresinizi** yazarak

**KAYIT OL** butonunu tıklanacak e-mail adresinize sifre gelmiş olacaktır, gelen şifreyi kullanmak için **yds.csb[.gov.tr](https://uyds.yds.gov.tr/)** sayfasını tekrar açarak **kullanıcı girişi** olan kısımdan yani **kimlik no ve şifre** ile girilen sayfadan sisteme giriş yapılacaktır.

Giriş yapılan sayfanın sol kenarında **Hesap başvurusu**nu açınız.

Hangi meslek gurubu için girmiş iseniz onu tıklayıp açılan sayfadaki soruları cevaplayıp, **BAŞVUR** u tıklayınız.

Yine ekranın sol altındaki **Kullanım Sözleşmesinin (3 sayfa ) çıktısını alarak her sayfayı imzalayınız.**

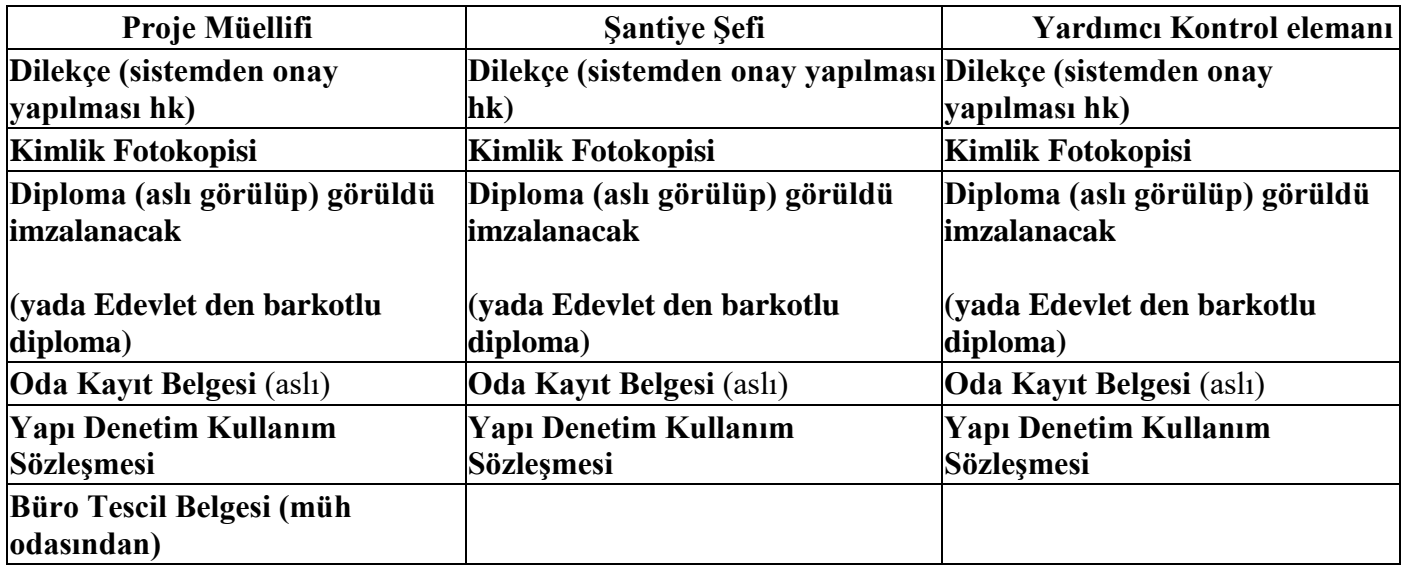

Yukarıdaki hangi meslek gurubu için giriş yapmışsanız yalnızca onay bekleyenler üst çizelgedeki belgeleri tamamlayarak

Çevre, ehircilik ve klim De i ikli i İl Müdürlüğüne YDS giriş işleminin onaylanması için başvuru yapılacaktır.